#### Groups and groupings in FLO

#### Andrea Rankin Centre for Innovation in Learning and Teaching (CILT)

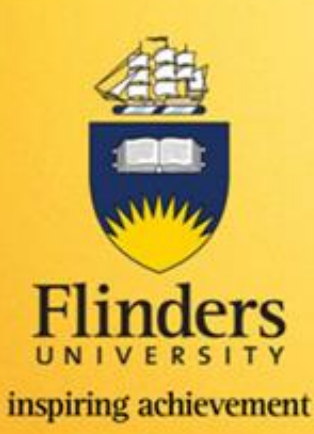

### Outcomes

By the end of this session you will be able to:

- locate groups and groupings in FLO
- describe the differences between groups and groupings
- create groups and groupings
- add and remove users from groups
- discuss activities where groups / groupings could be used
- create a 'Group selection' tool for students to assign themselves into a group

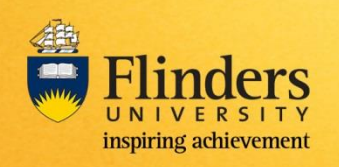

## Groups and groupings

- What is a group?
	- Collection of users (students)
- What is a grouping?
	- Collection of groups
	- Groups can exist without grouping
	- A way of categorising groups
		- To identify which groups have been allocated for which activity

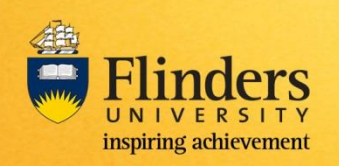

## Example of groupings

Example 1 Example 2

Project discussions Mary's tutorial

- Group a
- Group b
- Group c

- Group a
- Group b
- Group c

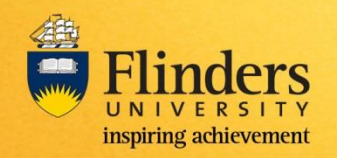

## What are groups used for?

- Allows you to control access to resources and activities
- Allows you to be more creative in the way you assess

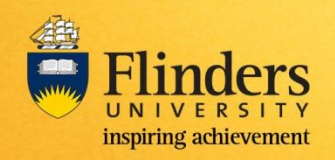

### How tutorial groups are created

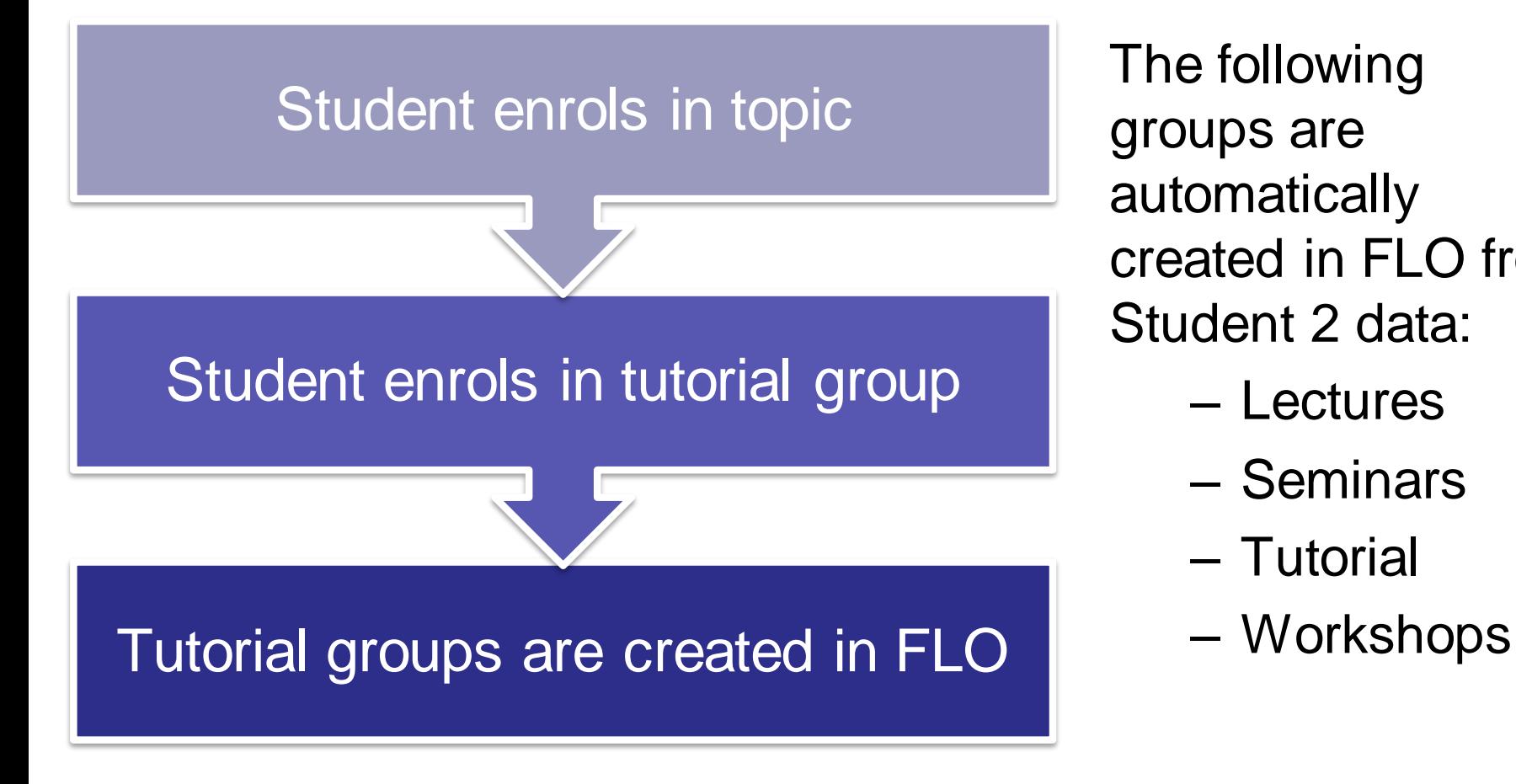

The following groups are automatically created in FLO from Student 2 data:

- Lectures
- Seminars
- Tutorial
- 

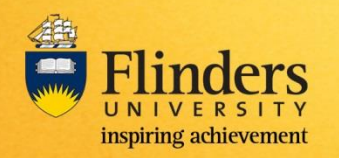

#### Process

- Tutorial groups
	- Automatically created in Student Systems
		- Need to ensure the data is correct
		- Need to be updated in student systems by the student or admin staff
- Other groups
	- Manually created and updated by you
		- Project groups
		- Discussion groups
		- Groups with sign-up sheets

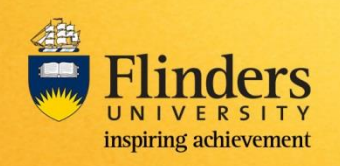

## Topic level settings

• Group settings at topic level

– Don't force settings if you want to use different settings at the activity level

• Must set to 'Separate' or 'Visible' if you want groups to appear in the gradebook

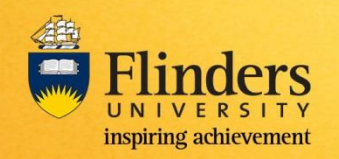

# Creating groups

- Tutorial groups (created automatically)
- Special groups (manually created)
- Sign-up sheets (manually created)
	- Process
	- Self-enrolment (students can un-enrol themselves)
	- Set cut-off date!
- Importing groups
	- Bulk import of groups

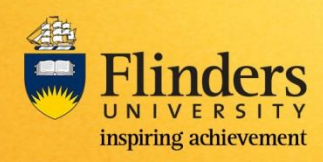